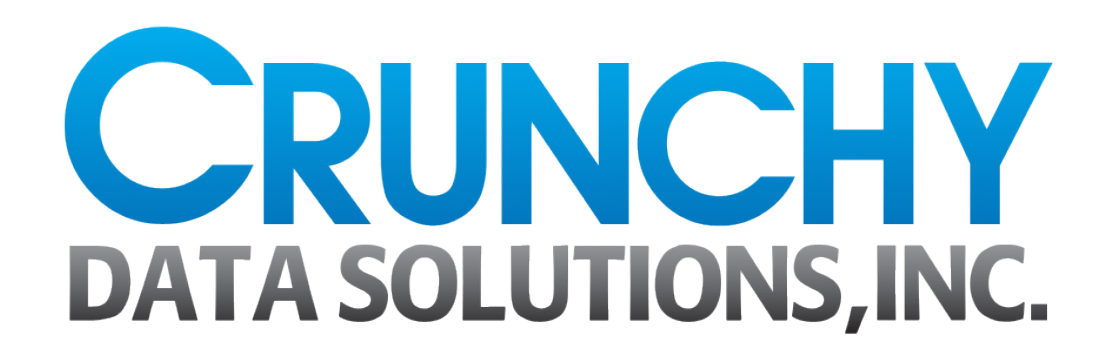

#### **Flexible PostgreSQL Server Configuration Greg Smith**

#### **PostgreSQL for Secure Enterprises**

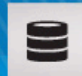

Crunchy is Enabling Secure Enterprises to Confidently Deploy PostgreSQL

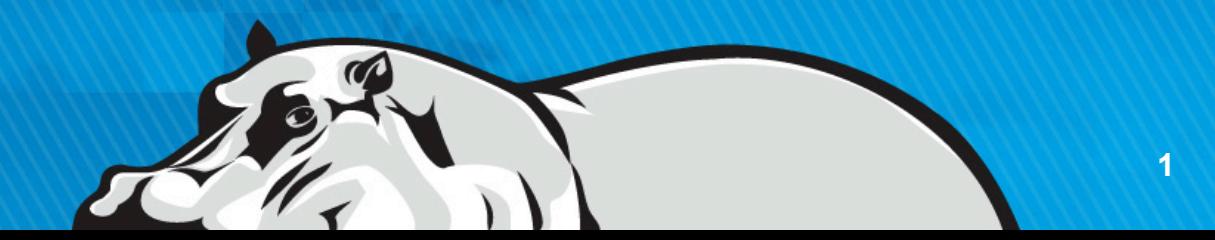

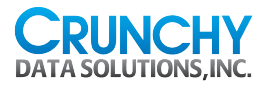

# PostgreSQL Configuration

- postgresql.conf is the largest file – You can include other files into it
- pg hba.conf controls authentication – pg\_ident.conf may also be relevant
- New to 9.4: postgresql.auto.conf
	- Supports config changes from SQL!
	- Builds on existing include

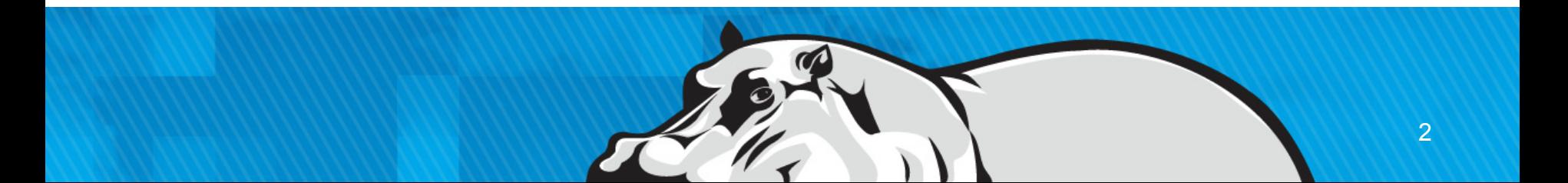

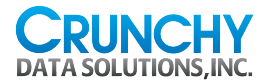

#### Generated Locale Settings

```
datestyle = 'iso, mdy'
#intervalstyle = 'postgres'
timezone = 'US/Eastern'
...
# These settings are initialized by initdb, but they can be changed.
lc messages = 'en US.UTF-8' # locale for system error message
                                  # strings
lc monetary = 'en US.UTF-8' \# locale for monetary formatting
lc numeric = 'en US.UTF-8' \# locale for number formatting
lc time = 'en US.UTF-8' \# locale for time formatting
```
# default configuration for text search default text search\_config = 'pg\_catalog.english'

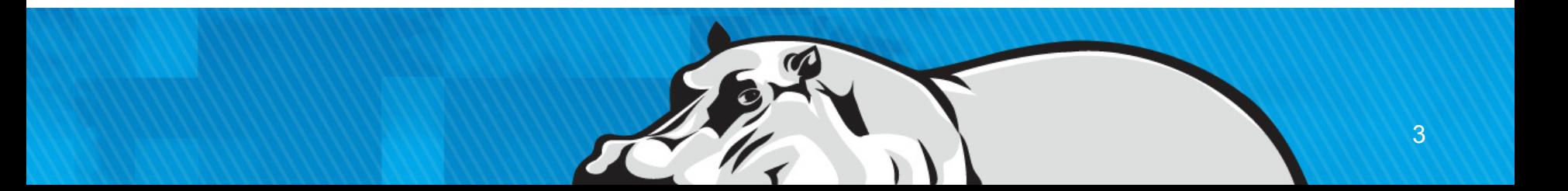

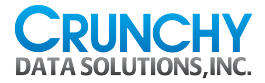

# Memory oriented settings

```
#listen_addresses = 'localhost' 
                 # what IP address(es) to listen on;
                 # comma-separated list of addresses;
                 # defaults to 'localhost
                 # use '*' for all
                 # (change requires restart)
#port = 5432 # (change requires restart)max connections = 100 # (change requires restart)
# - Memory -
shared buffers = 128MB # min 128kB # (change requires restart)
```
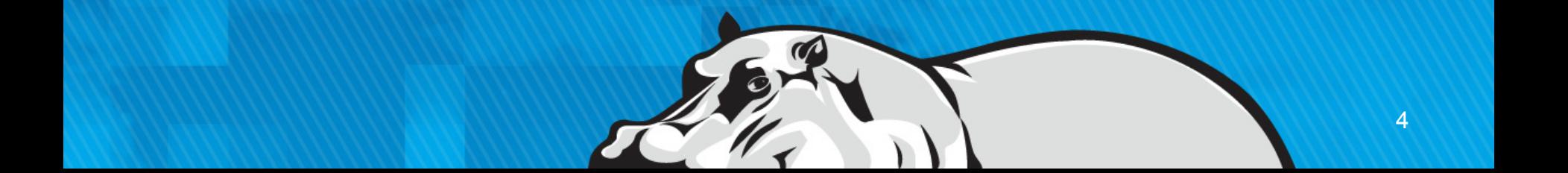

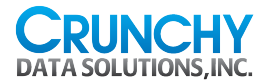

# In-Place Editing

 $#$  - Memory -

#shared buffers =  $128MB$  # min  $128kB$  # (change requires restart)  $#$ shared buffers = 16384MB # 2013-08-10 Increased to # 16GB based on pgtune shared\_buffers = 8192MB # Decreased based on app # benchmarking

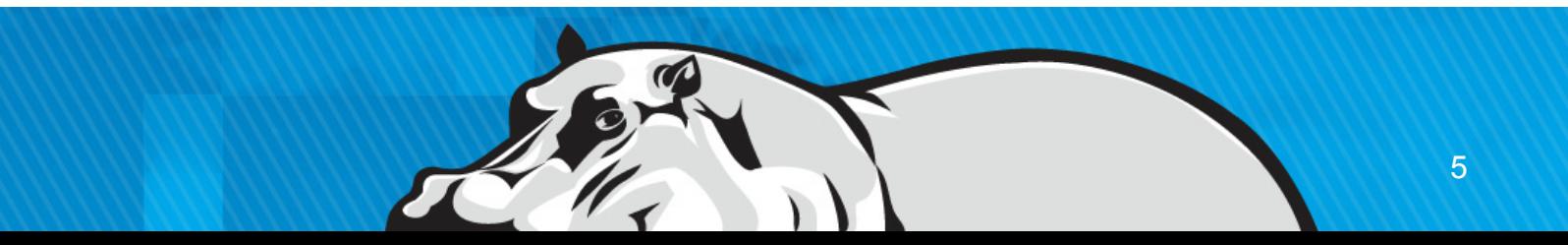

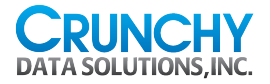

# Connection Settings

# - Connection Settings -

#listen\_addresses = 'localhost'

- # what IP address(es) to listen on;
- # comma-separated list of addresses;
- # defaults to 'localhost';
- # use '\*' for all
- # (change requires restart)

 $#port = 5432$   $# (change requires restart)$ max connections =100  $#$  (change requires restart)

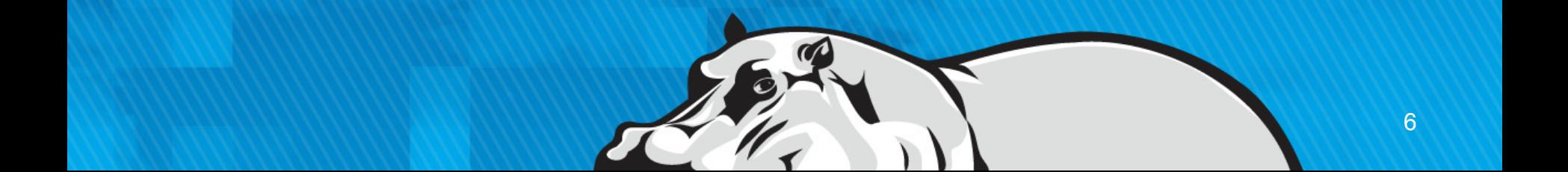

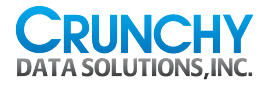

# Config file size

- \$ wc -l postgresql.conf 613 postgresql.conf
- Settings are easily lost in there
- New version migrations are a mess
- Small differences between roles – Development, Production, Standby, Reports…

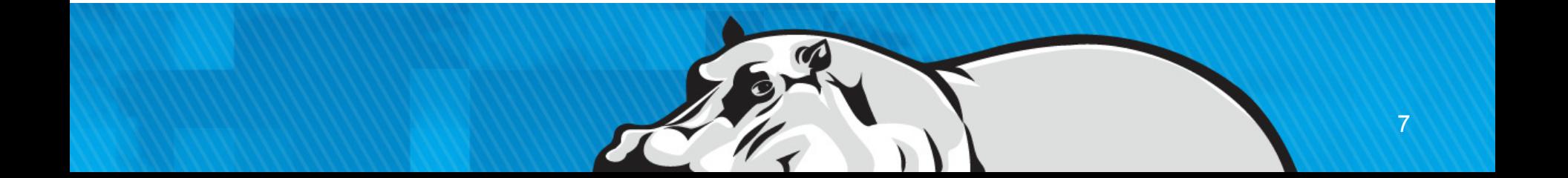

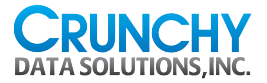

# PostgreSQL up to 9.3

# These options allow settings # to be loaded from files other # than the default postgresql.conf. #include if exists = 'exists.conf'  $#inc$ lude = 'special.conf'

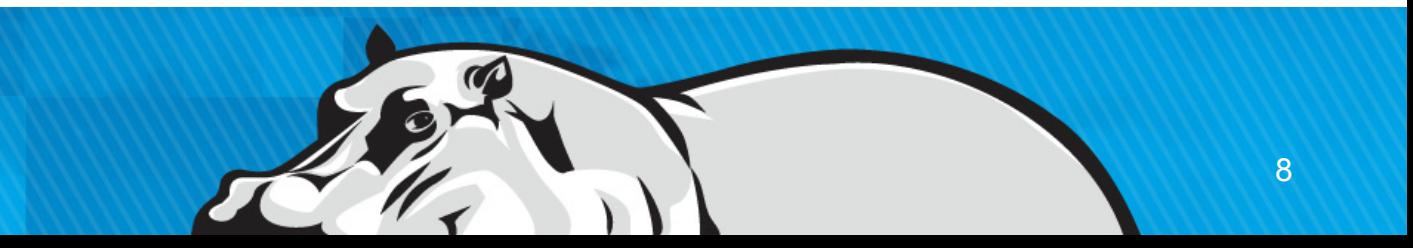

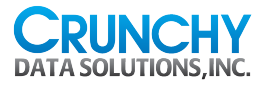

# New postgresql.conf ending

#--- # CUSTOMIZED OPTIONS #-- include\_if\_exists = 'memory.conf' include\_if\_exists = 'connection.conf'

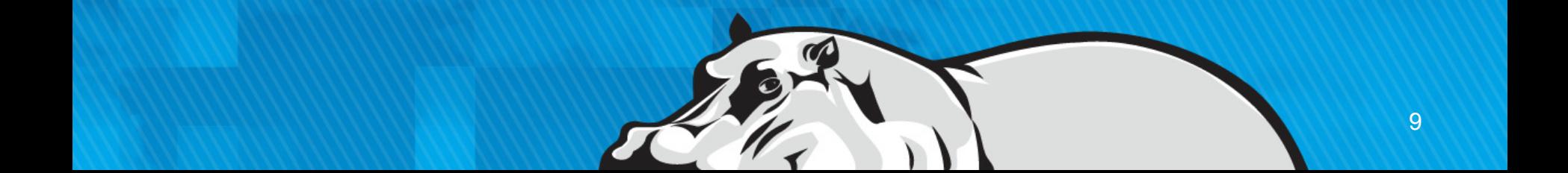

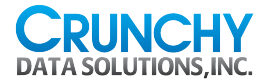

#### memory.conf

#### shared buffers = 8192MB wal buffers = 32MB maintenance work mem = 2048MB work mem  $= 64MB$ checkpoint\_segments = 256

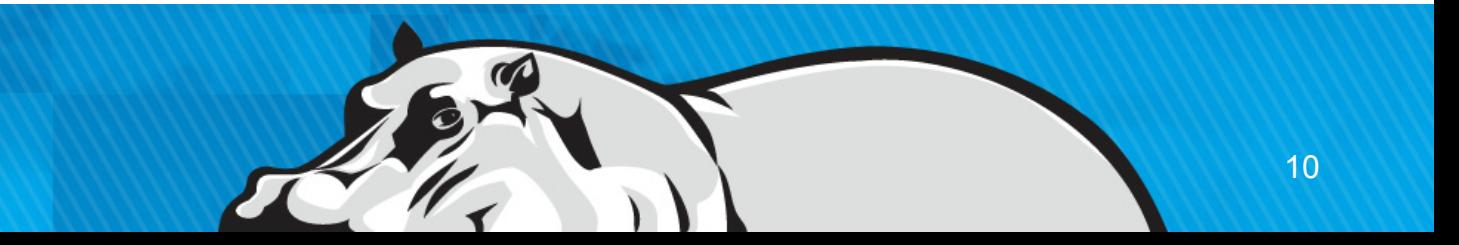

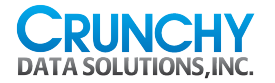

#### network.conf

listen addresses =  $'192.169.1.53'$ port = 5432 # (change requires restart)  $max$  connections = 300 # (change requires restart)

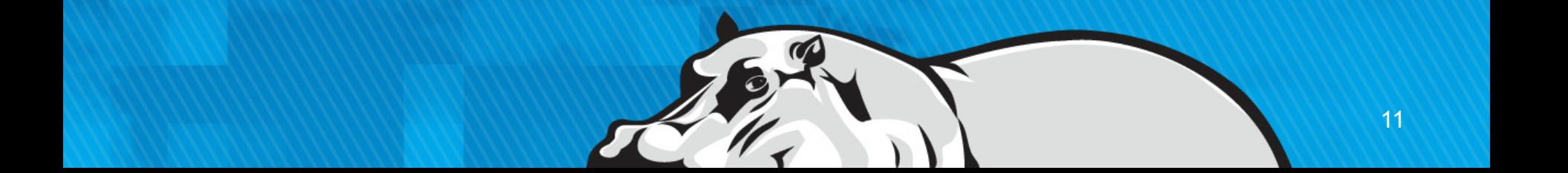

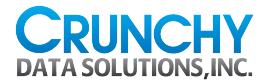

# PostgreSQL 9.4 include dir

# These options allow settings to be loaded from files other than the default postgresql.conf.

**#include\_dir = 'conf.d' # include files ending in '.conf' from # directory 'conf.d'** #include\_if\_exists = 'exists.conf' # include file only if it exists  $\#$ include = 'special.conf'  $\#$  include file

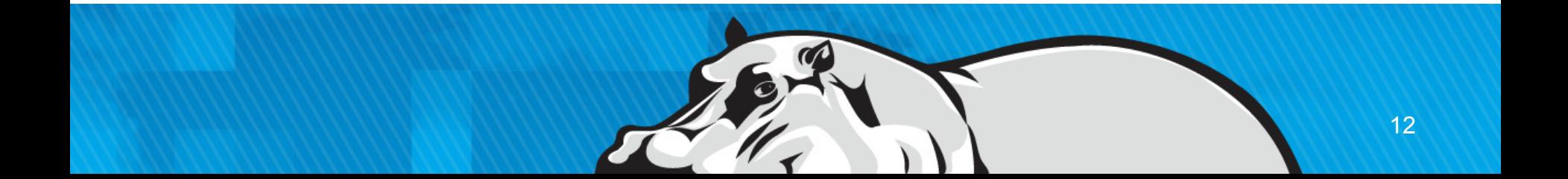

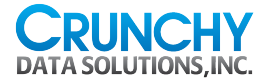

# Include Directory

```
\#port = 5432 \# (change requires restart)
#max connections = 100 # (change requires restart)
# - Memory -
#shared buffers = 128MB # min 128kB
                        # (change requires restart)
...
include_dir = 'conf.d'
```
- Put server, app, and time of day settings into include files
- Comment out *everything* except locale settings in the postgresql.conf

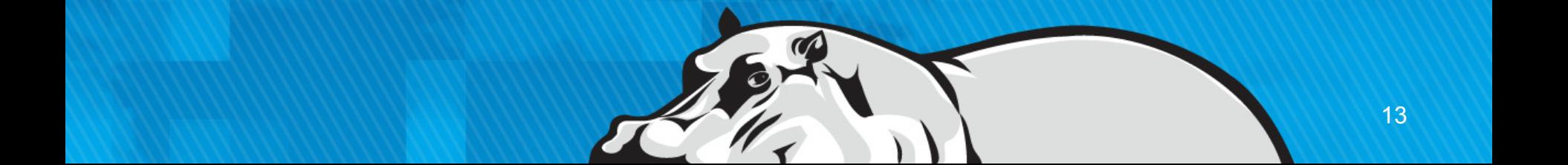

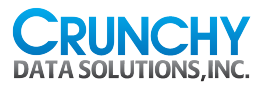

# Major types of config blocks

- Locale
- Memory
- Replication
	- Master and standby are different
- Logging
- Vacuum
- Time of day variations

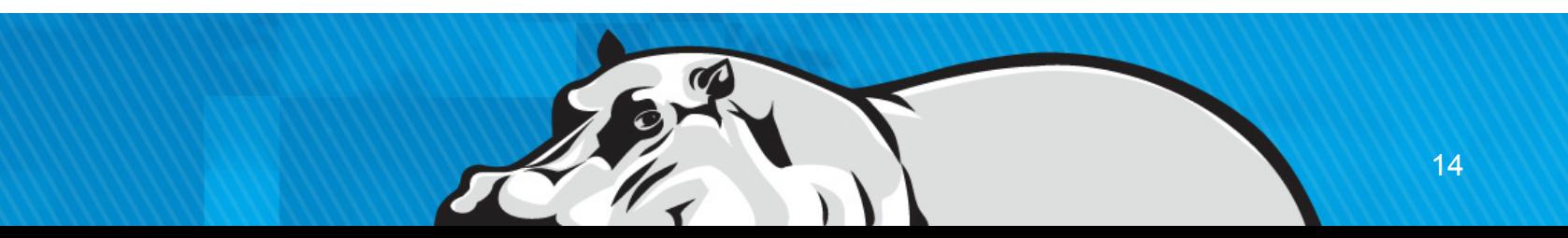

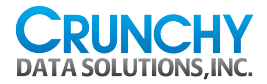

### conf.d/memory-64GB.conf

```
shared buffers = 8GB
```

```
wal buffers = 32MB
```

```
maintenance work mem = 2GB
```

```
work mem = 64MB
```

```
effective cache size = 32GB
```

```
checkpoint segments = 256
```
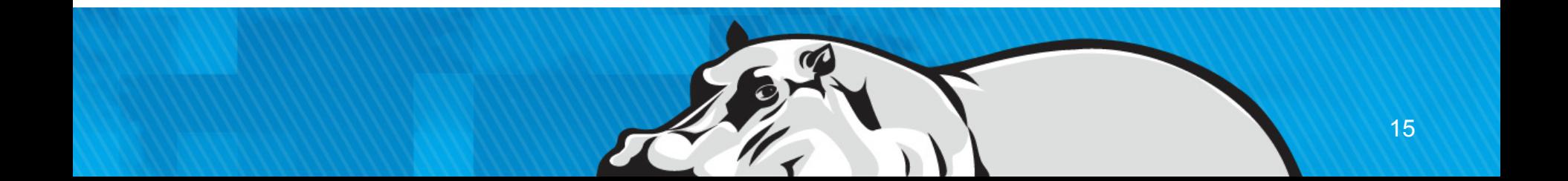

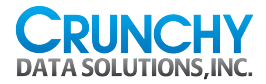

#### conf.d/network-internal.conf

listen addresses =  $'192.169.1.53'$ port = 5432 # (change requires restart) max\_connections = 300 # (change requires restart)

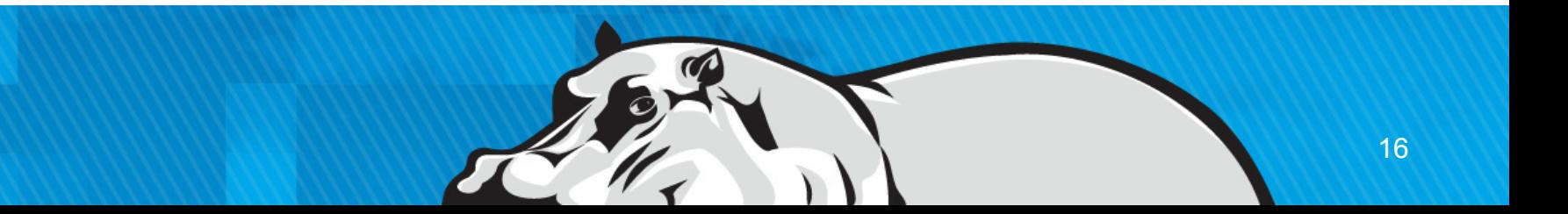

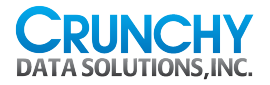

# conf.d/master.conf

#### wal level = hot standby  $max$  wal senders = 5 archive\_mode = on archive command =  $\sqrt{(var/lib/}$ postgresql/scripts/archive\_wal -s c -H db2 -d /var/lib/postgresql/ 9.3/archive %p %f' statement timeout =  $86400000 \neq in$  $m$ illiseconds = 24 hours

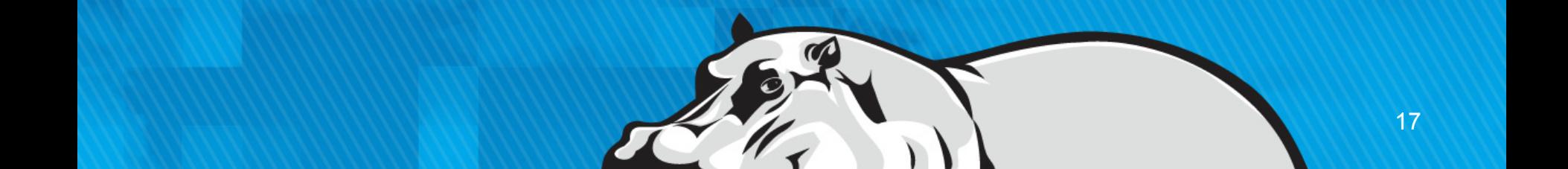

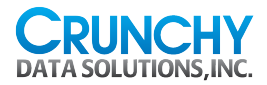

# conf.d/template/log-normal.conf

```
log destination = 'syslog'
log line prefix = 't [%p]: [%l-1] user=%u,db=%d '
log min duration statement = 1000# -1 is disabled, 0 logs all statements,
              # >0 logs longer running ones
log_min_messages = notice
log checkpoints = on
log_connections = off
log temp files = 1024 # temporary files equal or larger
log lock waits = on # log lock waits when >=
deadlock_timeout
deadlock timeout = 1000ms
log autovacuum min duration = 1000 # -1 disables, 0 logs
all actions, >0 logs longer running ones
```
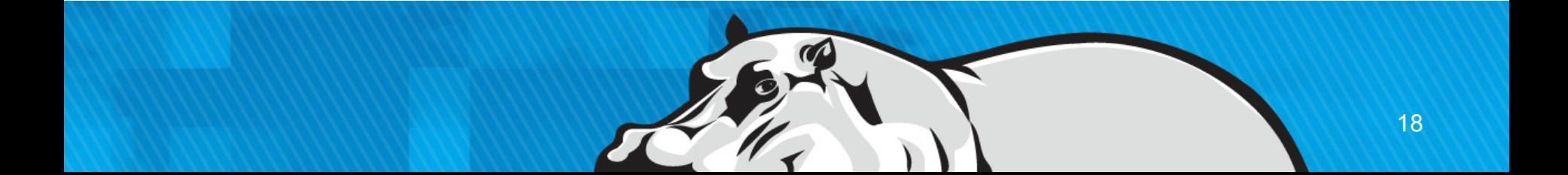

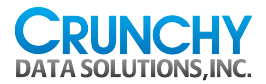

# conf.d/template/log-detail.conf

```
log destination = 'syslog'
log line prefix = 't [%p]: [%l-1] user=%u,db=%d '
log_min_duration_statement = 100
             # -1 is disabled, 0 logs all statements,
              # >0 logs longer running ones
log_min_messages = info
log_checkpoints = on
log_connections = off
log temp files = 1024 # temporary files equal or larger
log lock waits = on # log lock waits when >=
deadlock_timeout
deadlock_timeout = 100ms
log autovacuum min duration = 1000 # -1 disables, 0 logs
all actions, >0 logs longer running ones
```
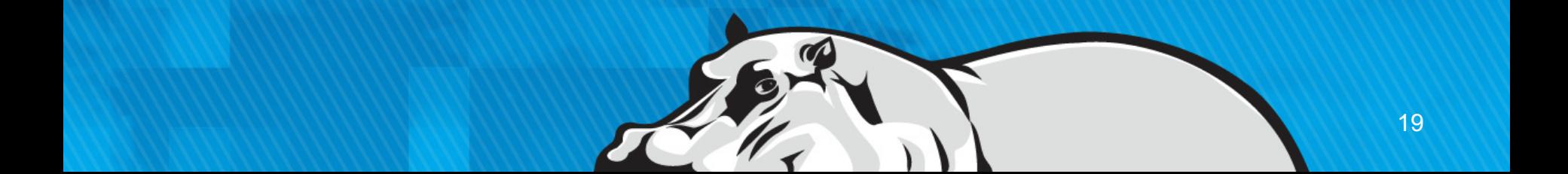

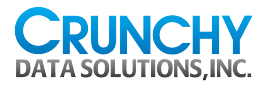

# Switch between log detail level

Normal operation:

- \$ cp \$PGDATA/template/conf/lognormal.conf \$PGDATA/conf/logging.conf
- \$ pg\_ctl reload

Server has performance issues:

- \$ cp \$PGDATA/template/conf/lognormal.conf \$PGDATA/conf/logging.conf
- \$ pg\_ctl reload

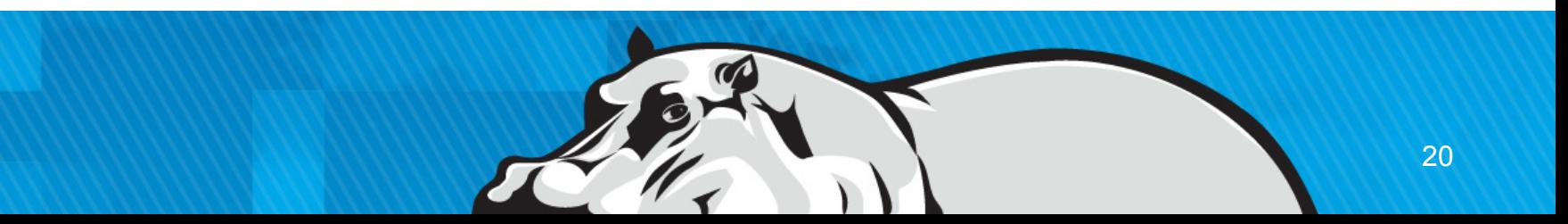

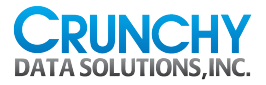

### Autovacuum Scheduling

- Break the day into peak and off-peak time periods
- Allow small amount of vacuum work to be during peak times – Bad idea to have none, catalog tables need cleanup at all times
- Use a scheduler like cron to copy the appropriate template file and signal the server:

cp \$PGDATA/template/conf/vac-normal.conf \$PGDATA/ conf/vacuum.conf pg\_ctl reload

- Resist the urge to do this with symbolic links instead
	- Eventually someone will edit one of the templates

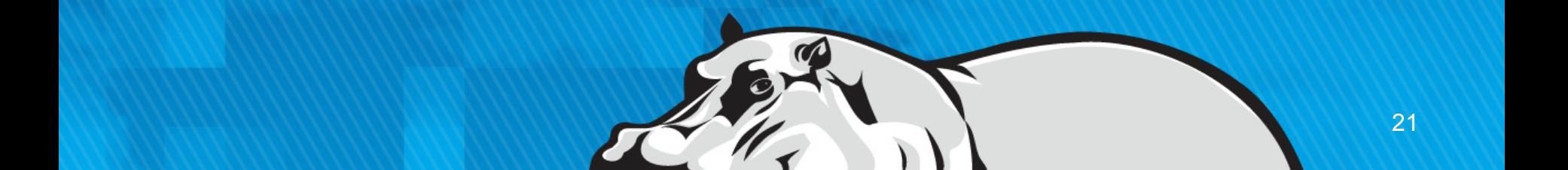

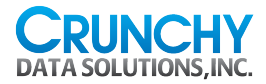

# conf.d/template/vac-normal.conf

#### #

# Off-peak setting that allows more work. # 200 is the database default  $#$ 

vacuum cost limit = 200 # 1-10000 credits

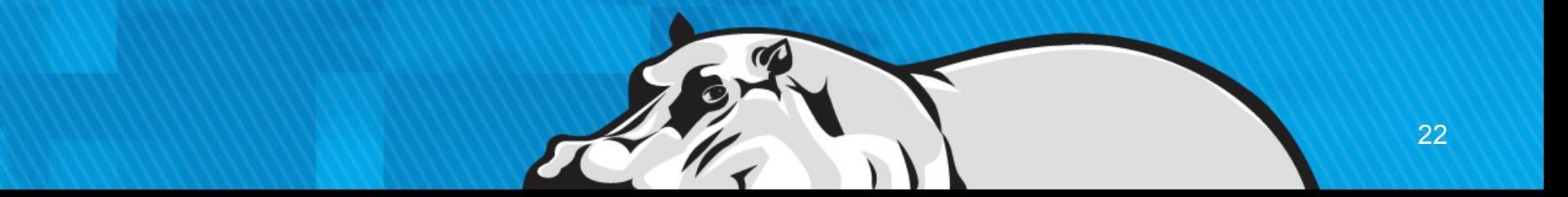

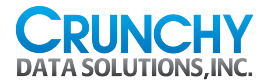

#### conf.d/template/vac-peak.conf

# Peak time period setting vacuum cost limit =  $5$  # 1-10000 credits

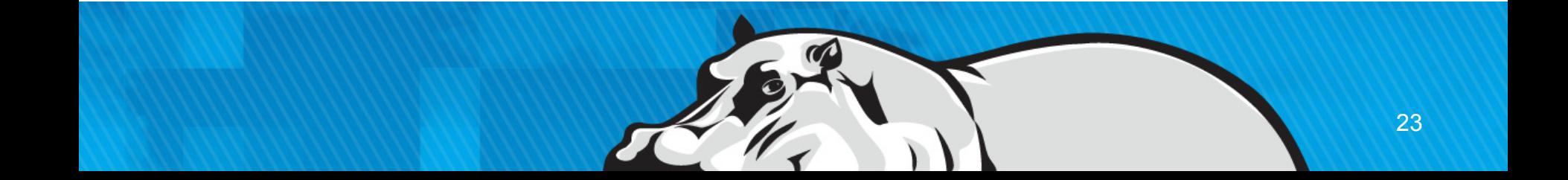

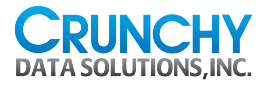

# conf.d/querylog.conf

- shared preload libraries =
- 'pg stat statements'
- pg stat statements.max =  $10000$
- pg\_stat\_statements.track = all

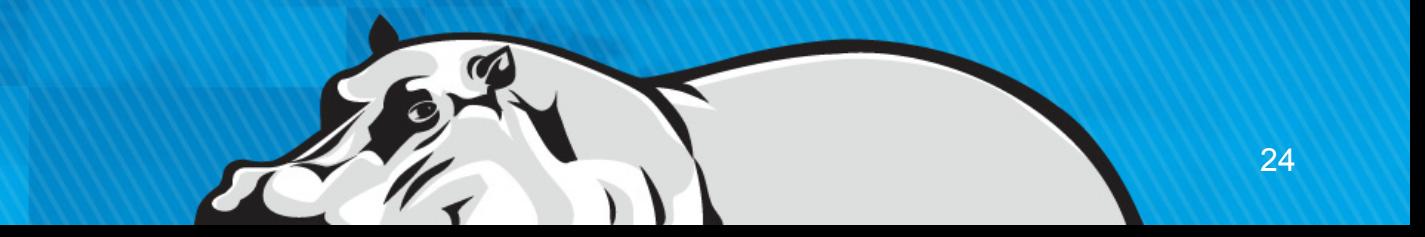

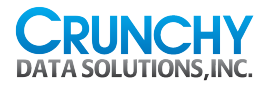

#### postgresql.conf with config blocks

- Most modified settings (shared\_buffers, max\_connections, etc.) are commented out. Most systems can leave the locale settings there.
- 9.3 and earlier:

```
include = 'conf/memory-64GB.conf'
include = 'conf/network-internal.conf'
include = 'conf/master.conf'
include = 'conf/logging.conf'
include = 'conf/vacuum.conf'
include = 'conf/querylog.conf'
```

```
• 9.4:
include dir = 'conf.d'
```
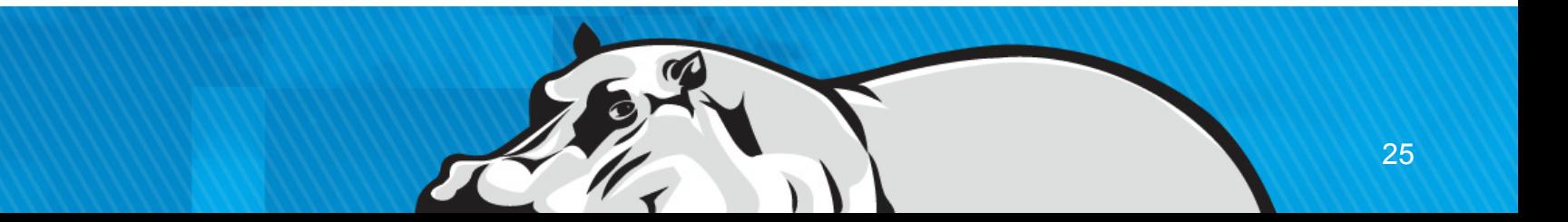

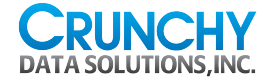

# ALTER SYSTEM SET

- \$ psql
- psql (9.4devel)
- Type "help" for help.
- 
- postgres=# ALTER SYSTEM SET work mem='128MB'; ALTER SYSTEM

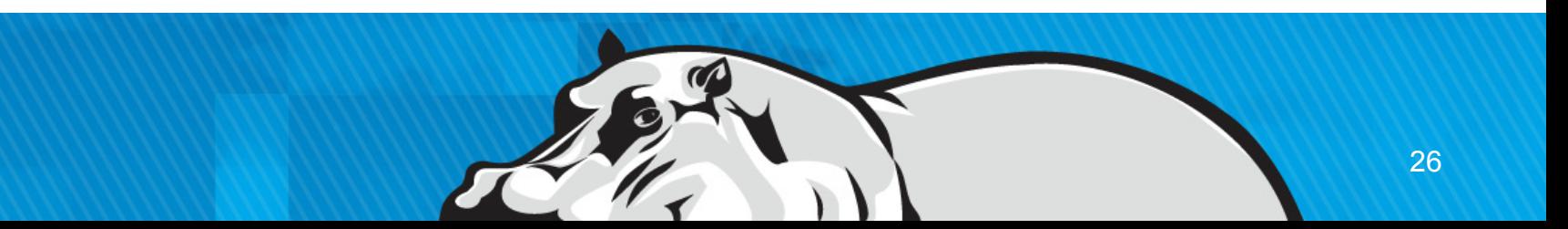

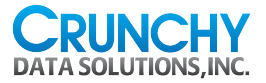

# Default auto include file

postgresql.auto.conf:

# Do not edit this file manually! # It will be overwritten by the ALTER SYSTEM command.

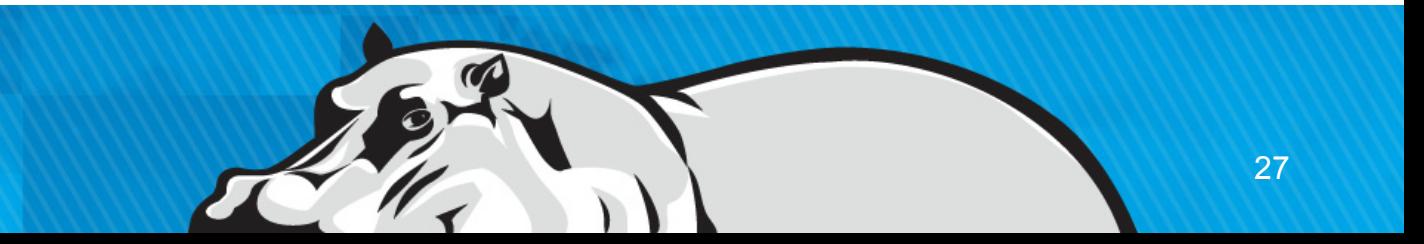

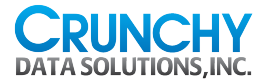

#### Successful include change

- \$ cat postgresql.auto.conf
- # Do not edit this file manually!
- # It will be overwritten by ALTER SYSTEM command.

work mem =  $'128MB'$ 

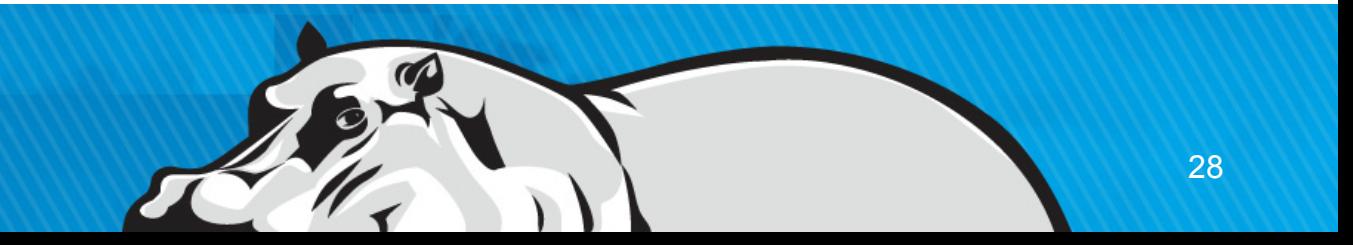

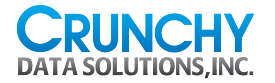

#### Bonuses!

– List of settings you have modified, including what file those changes came from:

SELECT \* FROM pg settings;

– See PostgreSQL Wiki for more ideas.

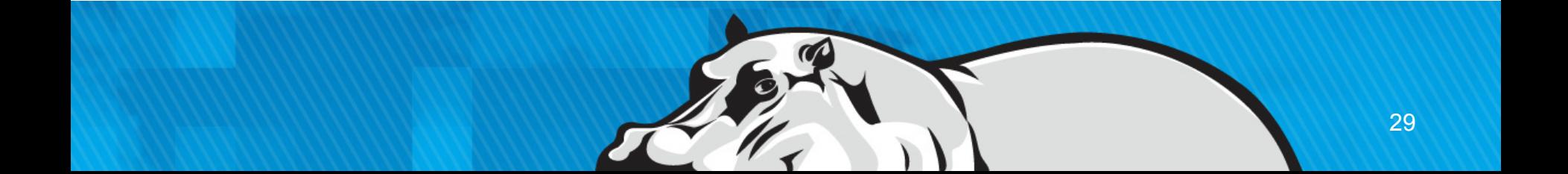

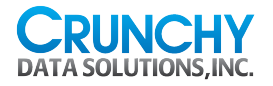

#### Control Source

- Treat the database configuration files as source code
	- Put them into version control near the application itself
- Consider deployment automation tools – puppet, chef, etc.
- Study how to use diff to see what is changing – Much easier to do this with block configurations

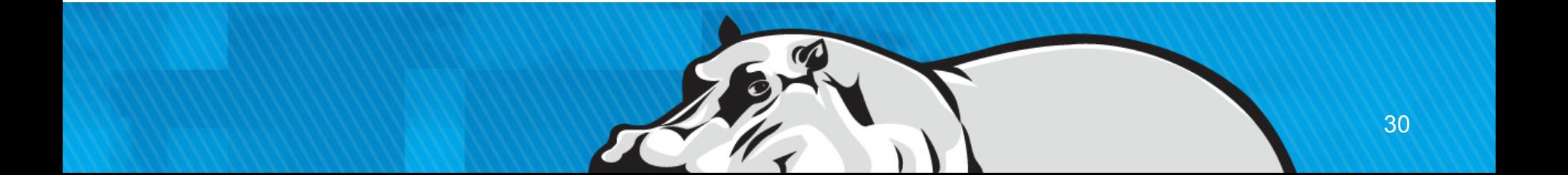

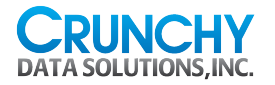

# Prefer syslog

- Using syslog gives you log rotation, compression, and related tools.
- Built-in PostgreSQL logging makes those your problem.
- syslog does durable writes by default, syncing them to disk
- When your kernel crashes, you *really* want to see the last log messages before it went down.
- Disable line sync on any file that's storing PostgreSQL logs.

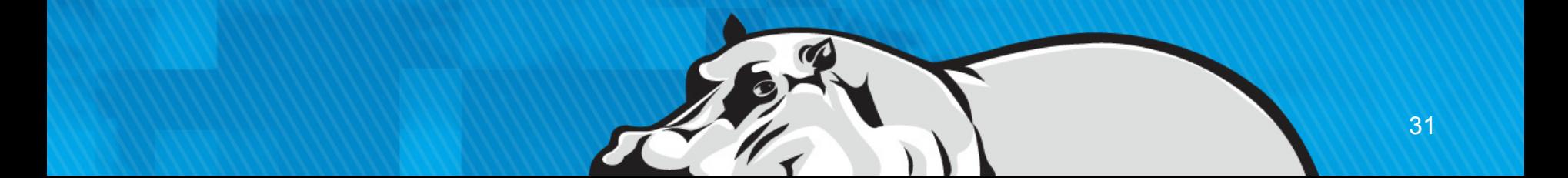

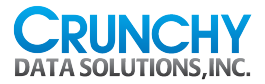

#### Sample syslog durability change Debian Squeeze: create a new /etc/syslog.d/postgresql.conf file with the following contents:

LOCAL0.\* -/var/log/postgresql

/etc/init.d/rsyslog restart

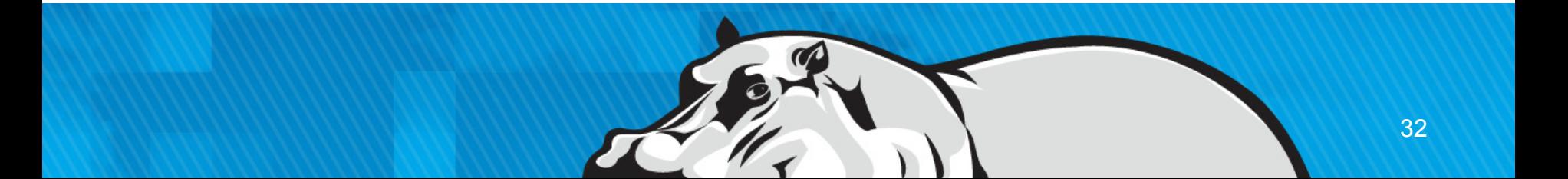

# CRUNCHY DATA SOLUTIONS, INC.

**http://www.crunchydatasolutions.com/**

#### **PostgreSQL for Secure Enterprises**

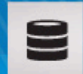

Crunchy is Enabling Secure Enterprises to Confidently Deploy PostgreSQL

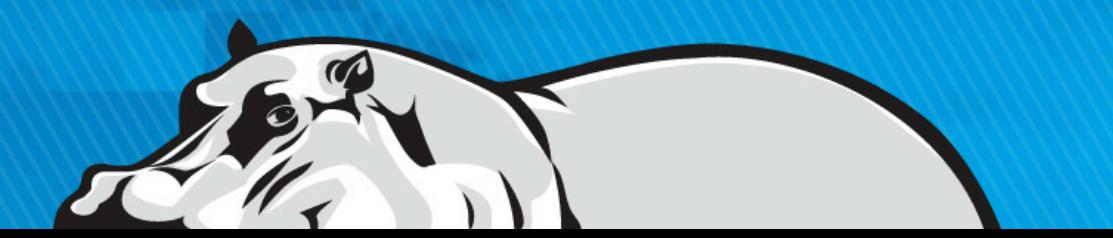